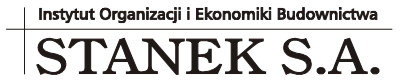

ul. Wieniawskiego 5/9 61-712 Poznań NIP: 781 182 44 77 regon: 300907423

Tel: 061 662 83 80 fax: 061 662 83 83 email: stanek@sykal.pl **www.samolicz.pl**

KRS 000032 2330

Nr konta bankowego: 04 2490 0005 0000 4520 2681 4821

## **Samolicz© Kosztorysowy SYKAL<sup>2010</sup> Aktualizacja programu i baz danych – I kwartał 2011 r.**

Wykonujemy ją, jak zawsze, w dwóch krokach:

- 1. W instalatorze z płyty CD wybieramy 4. opcję: Aktualizacja starszej wersji...
- 2. Uruchamiamy normalnie program i wybieramy: Administracja Aktualizacja. Po kliknięciu "Dalej" system zaktualizuje bazy danych (normy i ew. cenniki)

Przesyłamy marcową aktualizację kwartalną systemu Samolicz. Zachęcam do zapoznania się z opisem wprowadzonych w tym kwartale zmian w naszym programie.

Najważniejsza w tym kwartale nowość - to LIMIT. Limit, jako narzędzie (miejsce) gdzie będziemy dokonywać najważniejszej (w dzisiejszych czasach) operacji aktualizacji i modyfikacji wartości kosztorysu do naszych potrzeb i oczekiwań, w zależności od posiadanych (lub przewidywanych) i stosowanych środków produkcji (R, M, S)

Obecnie limit dla kosztorysu, stanowiący zbiorcze zestawienie ilościowo-wartościowe nakładów (R, M i S) i ich cen jednostkowych oraz wartości, dostępny jest jedynie w trybie przeglądania (i wydruku). Natomiast wprowadzana obecnie zmiana polega na udostępnieniu tegoż limitu także do edycji, gdzie będziemy mogli dokonywać wszystkich i wszelkich zmian, aktualizacji i modyfikacji na zbiorczym zestawieniu nakładów (R, M, S) i ich cen w jednym miejscu dla całego kosztorysu. Co można by porównać do sporządzania kosztorysu na jednej normie. z wyświetlonym na ekranie wszystkich nakładów R, M, S wraz z ich cenami. Z możliwością już nie tylko dostępu do każdego miejsca tej jednej normy, celem dokonania zmiany - co z uzyskaniem bieżącej informacji wpływu tej zmiany na końcową wartość kosztorysu. Czyli niesłychanie poręczne narzędzie do "dopasowania" końcowej wartości naszego kosztorysu - w zależności od zastosowanego (przyjętego) rodzaju nakładu, ilości i cen jednostkowych.

Powyższe operacje będziemy wykonywać w oknie - po jego wywołaniu ikoną C-Ceny dla Cen Indywidualnych Kosztorysu. Ukaże się (jak poprzednio) okno, ale powiększone o 2 kolumny: Ilość i Wartość, a więc jak dla Limitu, lecz z możliwością modyfikacji wszystkiego. Możemy wymienić (W-Wymień) pozycję (poprzez przeskok i wybór z odpowiedniego zbioru, np. M lub S) po uprzednim sprawdzeniu (P-Pokaż) w jakich pozycjach występuje. Następnie możemy podmienić dowolną ilość środka lub jego cenę jednostkową - z jednoczesną równoległą informacją dotyczącą zmiany wartości tej pozycji i wartości całego kosztorysu.

I teraz rzecz najważniejsza: na wyświetlonym limicie nie zajmujemy się wierszami (pozycjami) o najmniejszej wartości pozycji - lecz tymi o wartościach najwyższych, mających największy wpływ na końcową wartość kosztorysu! Dla ułatwienia powyższego - wprowadziliśmy możliwość uporządkowania kolumny Wartość malejąco (lub narastająco), po kliknięciu trójkącika przy nagłówku kolumny. I tak, metodą kolejnych kroczków - "dopieszczamy" wartości wybranych pozycji dla osiągnięcia oczekiwanej (pożądanej) wartości końcowej kosztorysu. Albo też inaczej, lecz to samo: "dopieszczamy" ostateczną (oczekiwaną) wartość kosztorysu - poprzez "dopieszczanie" wybranych pozycji limitu.

Uwaga: wprowadzane korekty w poszczególnych pozycjach limitu aktualizują na bieżąco odpowiednie wielkości (ilości i ceny) w odpowiednich, "przynależnych" im pozycjach kosztorysu.

Równolegle na ekranie wyświetlana jest końcowa wartość kosztorysu, wraz z dodatkowymi wartościami narzutów (koszty zakupu, koszty pośrednie oraz zysk). W każdej chwili możemy przejść do kosztorysu i tam, po kliknięciu ikony P-Poziomy dokonać także korekty (modyfikacji) wartości tych skłabników (kosztów i zysku).

Z innych poprawek, jakie trafiły do SYKALa w tym kwartale, możemy wspomnieć o dostosowaniu modułu faktur do nowych stawek VAT. Jeśli chodzi o Faktury - wielu z Państwa nie zauważyło (i stąd wiele telefonów na przełomie roku), że już wcześniej każdy miał możliwość dostosowania dostępnych w programie stawek podatkowych (ikona F5 w oknie edycji faktury). Teraz, poza zmianą domyślnego zestawu stawek VAT, poprawiliśmy też nieco samo dopisywanie pozycji faktury - aby wybór spośród standardowych stawek (i jednostek miary), jak i wprowadzanie tam zupełnie nowych - był bardziej intuicyjny.

Dokonaliśmy też poszerzeniu pola "Numer Specyfikacji Technicznej" (F3 w nazwie pozycji kosztorysu).

Wprowadziliśmy ponadto zmiany w naszej wersji internetowej, w e-Sykalu. Poprzednia wersja, z 2-ma podoknami (policzone - zapłacone) sprawiała sporo kłopotów i utrudnień, stąd wprowadzamy jedną postać kosztorysu na ekranie z 2-ma możliwościami:

- po zapłaceniu pełen dostęp do aktualizacji kosztorysów (tworzenie nowych, aktualizacja, wydruki, wykopiowanie i inne
- bez zapłacenia jedynie do odczytu (przeglądanie) bez wydruków i kopiowania

Jednocześnie zmieniamy system opłat:

- bez doliczania dodatkowych opłat za sporządzanie kosztorysów o wartości powyżej 1,0 mln zł.
- opłata za zadeklarowany okres (1 dzień, 10 dni, miesiąc) oraz w w trybie abonamentu pół-rocznego i rocznego - wszystko w okresie kalendarzowym (od dnia dokonania wpłaty)

Uwaga! Dla użytkowników Sykala stacjonarnego, z opłaconym abonamentem za serwis (aktualizacja + ceny) - dostęp do wersji internetowej bezpłatny!

Zachęcam do zgłaszania swoich propozycji i uwag dotyczących systemu - zarówno telefonicznie, jak i na nasz adres e-mail: stanek@sykal.pl. Pomoże nam to w jeszcze lepszym dopasowaniu Samolicza do Państwa potrzeb.

Z poważaniem